# МИНОБРНАУКИ РОССИИ

# Федеральное государственное бюджетное образовательное учреждение высшего образования «Юго-Западный государственный университет»  $(IO3<sub>l</sub>Y)$

Кафедра механики, мехатроники и робототехники

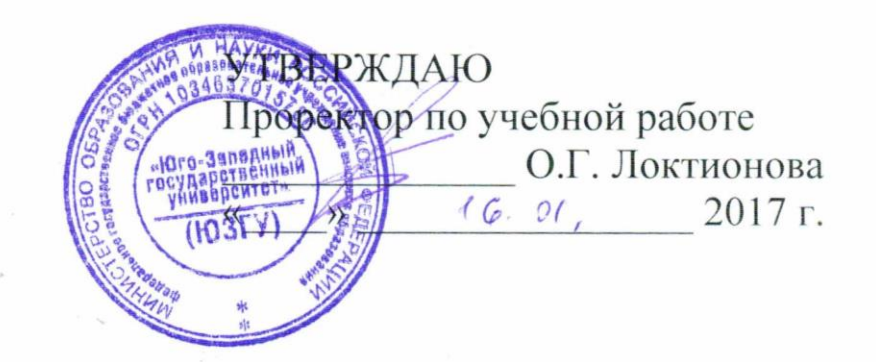

# МОДЕЛИРОВАНИЕ МЕХАТРОННЫХ СИСТЕМ

методические указания по выполнению практической и самостоятельной работы для студентов направления 15.03.06 Мехатроника и робототехника

УДК 681.323 Составитель: Лушников Б.В.

Рецензент:

Кандидат технических наук, доцент Юго-Западного государственного университета С*.И. Савин*

**Моделирование мехатронных систем**: методические указания по выполнению практической и самостоятельной работы для студентов направления 15.03.06 Мехатроника и робототехника / Юго-Зап. гос. ун-т; сост.: Б.В. Лушников. - Курск, 2017. 33 с.

Изложены теоретические предпосылки, задания и примеры решения задач по дисциплине «Моделирование мехатронных систем».

Методические указания предназначены для студентов направления 15.03.06 «Мехатроника и робототехника» всех форм обучения.

Текст печатается в авторской редакции

Подписано в печать . Формат  $60x84$  1/16. Усл.печ.л. Уч.-изд.л. Тираж 30 экз. Заказ. Бесплатно. Юго-Западный государственный университет. 305040 Курск, ул. 50 лет Октября, 94.

# 1. Практическое занятие №1 «ПОРЯДОК И ОСОБЕННОСТИ КОМПЬЮТЕРНОГО МАТЕМАТИЧЕСКОГО МОДЕЛИРОВАНИЯ МЕХАТРОННЫХ СИСТЕМ В СРЕДЕ «MATHCAD»»

#### *Цель занятия:*

*1. Построить математическую модель свободных колебаний математического маятника при различных начальных условиях и получить решения дифференциального уравнения средствами программного пакета «MathCAD»;* 

*2. По полученным графикам сопоставить результаты решений точного и приближённого дифференциальных уравнений;*

*3. Представить результаты работы в виде анимированного изображения колебаний математического маятника, реализованного с помощью компоненты программного пакета «MathCAD».*

*Объект исследования: математический маятник с различными видами трения в точке подвеса.*

*Аппаратные средства: виртуальная лаборатория на ЭВМ IBM PC, программный математический пакет «MathCAD».*

#### **1.1 Построение модели математического маятника**

Математический маятник представляет собой груз массой m, подвешенный на невесомом стержне длины *ℓ*. Вертикальное положение стержня соответствует положению равновесия маятника.

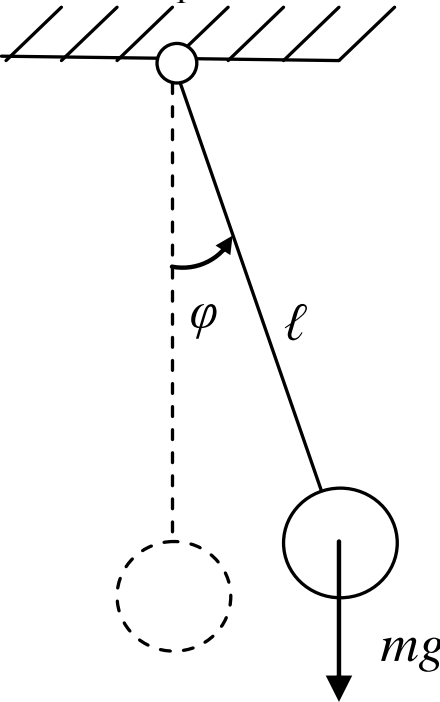

Рис.1. Математический маятник при отсутствии сил сопротивления в точке подвеса

Составим сумму моментов для данной механической системы:  $J \cdot \varepsilon = \sum M,$ 

где J – момент инерции груза,  $I = ml^2$ .

 $\epsilon$  – угловое ускорение груза.

Представим угловое ускорение ка Место для уравнения. к вторую производную от обобщённой координаты  $\varphi$  угла поворота стержня от положения равновесия и запишем:

$$
J\cdot\ddot{\varphi}=-mg\sin\varphi.
$$

Знак «-» в правой части уравнения показывает, что направление отклонения груза и вектора момента совпадают.

Разделим обе части уравнения на  $I = m l^2$  и получим линейное дифференциальное уравнение второго порядка с постоянными коэффициентами:

$$
\varphi + \frac{g}{l} \sin \varphi = 0. \tag{1.1}
$$

Как известно, при малых углах sin **o** ≈ **o**, тогда дифференциальное уравнение примет вид:

$$
\varphi + \frac{g}{l}\varphi = 0. \tag{1.2}
$$

Одной из важных задач данной лабораторной работы является сопоставление результатов решений уравнений (1.1) и (1.2), первое из которых является точным (нелинейным), второе - приближённым (линейным).

Рассмотрим поведение системы при различных начальных условиях (начальных углах отклонения):

- $1)$  $30^\circ$ :
- 2)  $90^{\circ}$ :
- 3)  $179^{\circ}$ ,

а также при различных видах сопротивления в точке подвеса:

- $1)$ отсутствии сил сопротивления;
- $(2)$ наличии вязкого трения;
- $3)$ наличии сухого трения.

#### 1.2 Математическое моделирование колебаний маятника

#### Опыт №1.

Поведение математического маятника при отсутствии трения. 1.2.1 Решение точного уравнения.

Начальные условия:

 $l = 0.3$  (м) - длина стержня маятника;

 $\varphi_0 = 30^\circ$ ; 90°; 179°- углы отклонения груза от положения равновесия;

 $\omega_0 = 0(c^{-1})$  - угловая скорость вращения маятника;  $A := \begin{pmatrix} \phi_0 \\ \omega_0 \end{pmatrix}$ - вектор-столбец начальных условий;<br>
Переобозначим  $\varphi \rightarrow x_0$ ;  $\mathscr{K} \rightarrow x_1$  и запишем:

$$
D(t, x) := \begin{pmatrix} x_1 \\ g \cdot \sin(x_0) \\ -\frac{1}{\sqrt{1-x_0^2}} \end{pmatrix}
$$
 - BEKTOP-CTOJIOEQUPEHIHHHI

В первой строке вектор-столбца  $D(t, x)$  записывается первая производная обобщённой координаты, во второй - вторая производная, выраженная из дифференциального уравнения.

 $Z := r k f i x e dA, 0, 8, 2000, D$ ) - оператор интегрирования дифференциального уравнения методом Рунге-Кутта IV порядка с постоянным шагом.

В скобках на первом месте оператора записывается вектор начальных условий (А), затем - интервалы времени в секундах (начальное и конечное значение), количество расчетных точек на заданном отрезке времени и вектор-столбец решения дифференциального уравнения ( $D(t,x)$ ).

- счётчик количества точек;

$$
\mathfrak{t}_i := \left(\sum_{i=1}^{n} \alpha_i \right) \left(\sum_{i=1}^{n} \alpha_i \right) + \left(\sum_{i=1}^{n} \alpha_i\right) \left(\sum_{i=1}^{n} \alpha_i\right) = \left(\sum_{i=1}^{n} \alpha_i\right) \left(\sum_{i=1}^{n} \alpha_i\right) \left(\sum_{i=1}^{n
$$

необходимые для построения графиков.

1.2.2 Решение приближённого уравнения.

Начальные условия:

 $1 = 0, 3$ м - длина стержня маятника;

 $\Psi_0 = 30^{\circ}$ ; 90°; 179° - углы отклонения груза от положения

$$
\rho_0 = 0 (c^{-1}) - \text{угловая скорость вращения маятника;}
$$
\n
$$
A1 := \begin{pmatrix} \Psi_0 \\ \rho_0 \end{pmatrix} - \text{вектор-столбец начальных условий;}
$$
\n
$$
D1(t, x) := \begin{pmatrix} x_1 \\ g \cdot x_0 \\ -g \cdot x_0 \end{pmatrix} - \text{вектор-столбец решения дифференциального уравнения;}
$$
\n
$$
Z1 := \text{rkfixed} \overline{A1}, \overline{0}, 8, 2000, D1)
$$

- оператор интегрирования

дифференциального уравнения методом Рунге-Кутта IV порядка с постоянным шагом:

i := 0.. last 
$$
(Z_1^{\langle 0 \rangle})
$$
 -  $2^{\langle 0 \rangle}$  -  $2^{\langle 0 \rangle}$  -  $2^{\langle 0 \rangle}$   
nepe $\phi_0 \overline{\sigma_3}$  -  $\phi_1$  :=  $(Z_1^{\langle 1 \rangle})_i$ .  $\frac{180}{\pi}$   $\rho_1$  :=  $(Z_1^{\langle 2 \rangle})_i$ .  $\frac{180}{\pi}$ 

необходимые для построения графиков.

1.2.3 Построение графиков угла поворота и угловой скорости математического маятника при точных  $(\varphi_0, \omega_0)$  и приближённых  $(\psi_0, \rho_0)$ вычислениях.

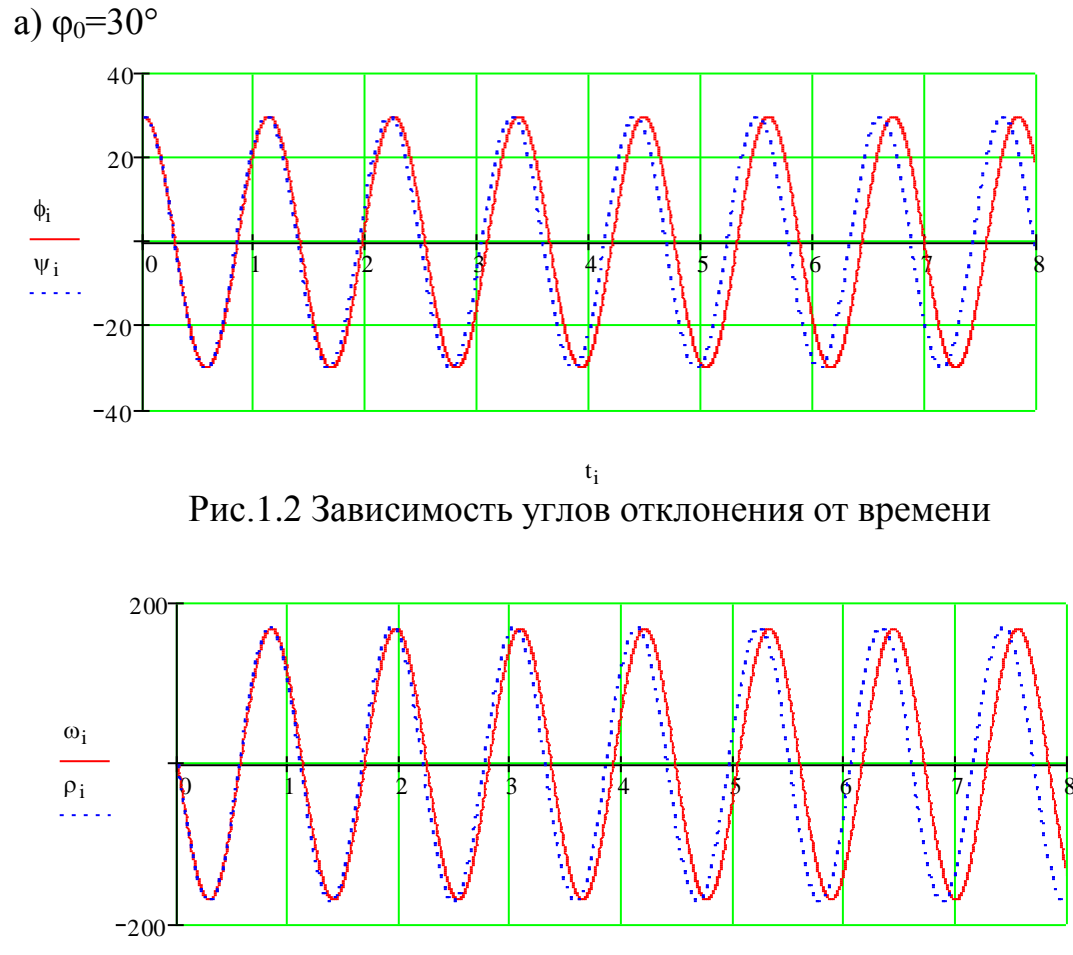

 $t_i$ Рис.1.3 Зависимость угловых скоростей от времени

Как видно из графиков, разность между периодами колебаний незначительно нарастает и за 6 полных периодов не превышает 0,2 с.  $δ) φ<sub>0</sub>=90°$ 

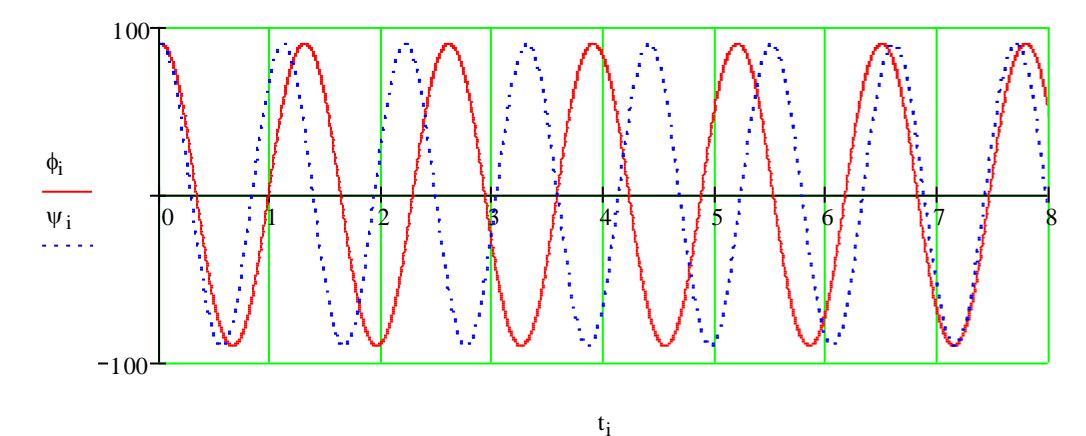

Рис.1.4 Зависимость углов отклонения от времени

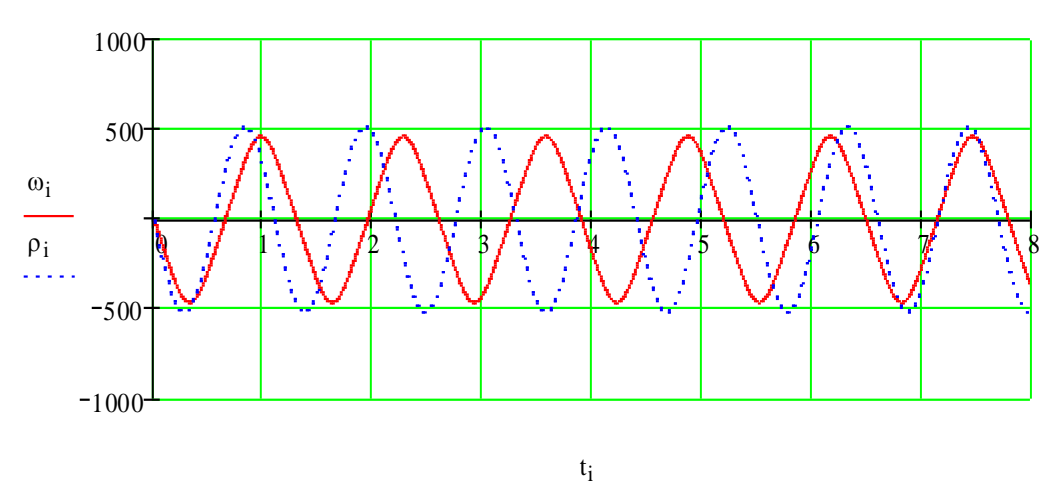

Рис.5. Зависимость угловых скоростей от времени

Разность между периодами колебаний возросла и за 6 периодов достигла значения в 1,3 с.

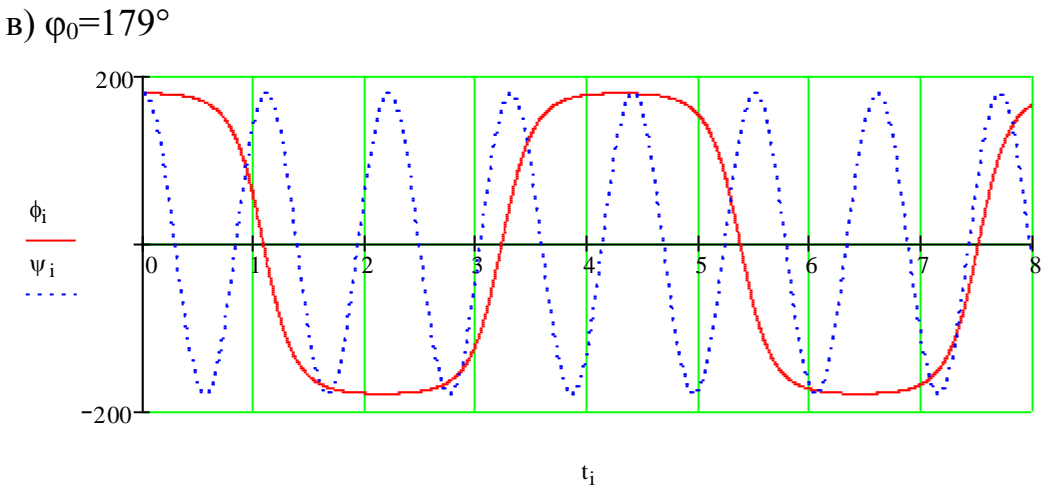

Рис.1.6 Зависимость углов отклонения от времени

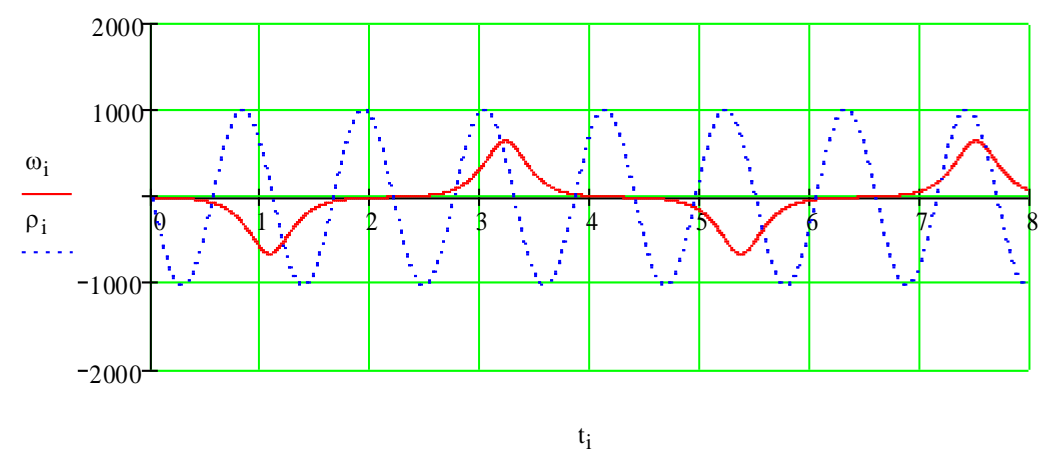

Рис1.7 Зависимость угловых скоростей от времени

На полученных виброграммах наблюдается полное несовпадение периодов колебаний и существенная разница в амплитудах. Погрешность велика, и в данном случае решение приближённого уравнения неприемлемо.

Таким образом, при малых углах начального отклонения (менее 30°) величины угла поворота и угловой скорости, полученные по точным и приближённым дифференциальным уравнениям, практически не отличаются друг от друга. При углах, близких к 180° это различие весьма существенно и не позволяет воспользоваться приближённым уравнением.

Поведение математического маятника при наличии вязкого трения.

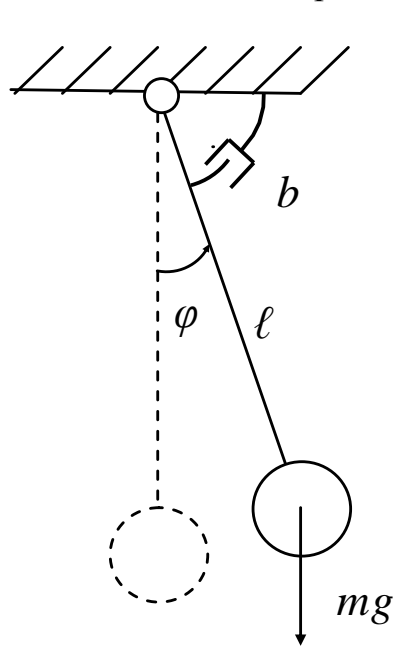

Рис.1.8 Математический маятник при наличии вязкого сопротивления в точке полвеса

# 1.3.1 Решение точного уравнения.

1.3.2 Решение приближённого уравнения

Hачалыные условия:  
\n1=0,3<sub>M</sub> ;  
\n
$$
\Psi_0 = 30^\circ
$$
; 90°; 179°;  
\n $\rho_0 = 0(c^{-1})$ ;  
\nA1 :=  $\begin{pmatrix} \Psi_0 \\ \rho_0 \end{pmatrix}$   
\nn := 0.7 ;  
\nD1(t, x) :=  $\begin{pmatrix} x_1 \\ -2 \cdot n \cdot x_1 - \frac{g \cdot x_0}{1} \end{pmatrix}$   
\nZ1 := rkfixed(A1, 0, 8, 2000, D,1)

$$
\begin{array}{l}\ni := 0 \dots \operatorname{last}(Z_1^{\langle 0 \rangle}) : \\
t_i := (Z_1^{\langle 0 \rangle}) \bigg|_{i \in \mathcal{V}} \left( Z_1^{\langle 1 \rangle} \right) \dots \bigg|_{i \in \pi} \rho_i := (Z_1^{\langle 2 \rangle}) \dots \bigg|_{i \in \pi} \end{array}
$$

 $\vdots$ 

1.3.3 Построение графиков угла поворота и угловой скорости математического маятника при точных  $(\varphi_0, \omega_0)$  и приближённых  $(\psi_0, \rho_0)$ вычислениях. a)  $\varphi_0 = 30^\circ$ 

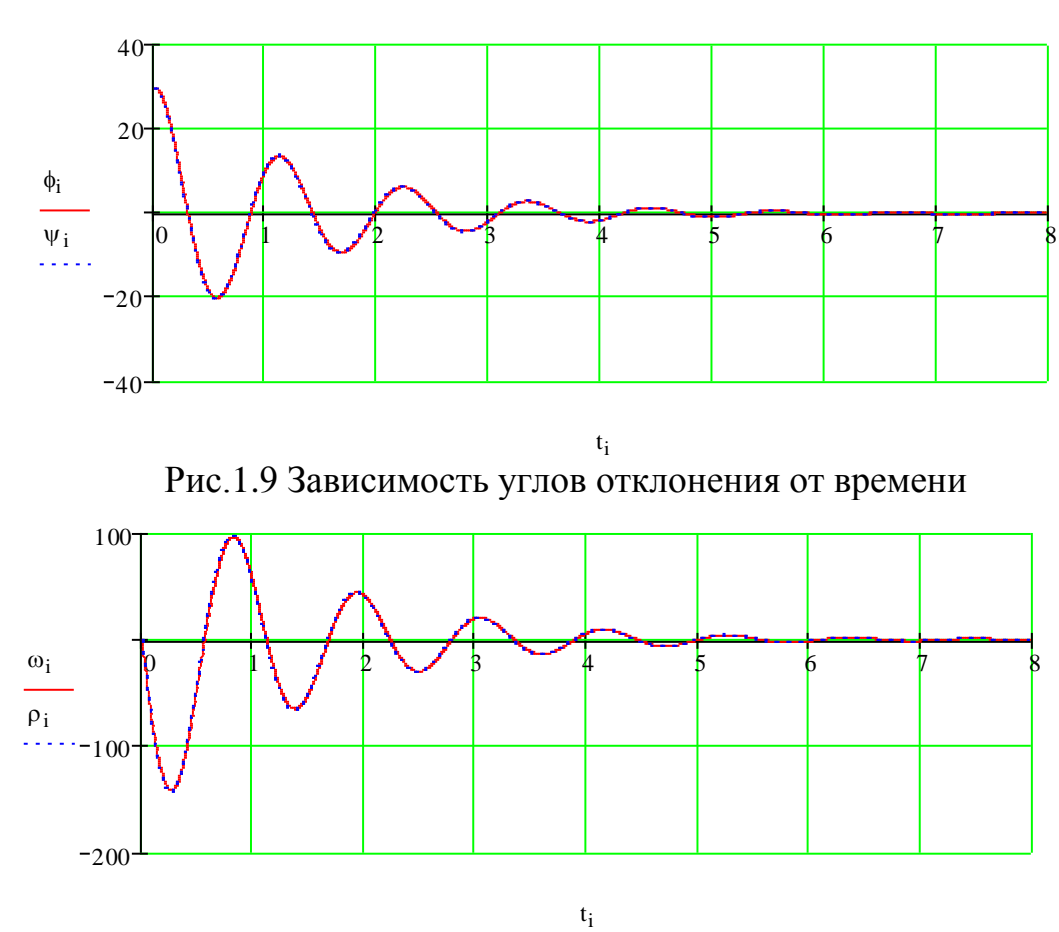

Рис.1.10 Зависимость угловых скоростей от времени

Наблюдается практически полное совпадение графиков точного и приближённого вычислений.

$$
6) \varphi_0 = 90^\circ
$$

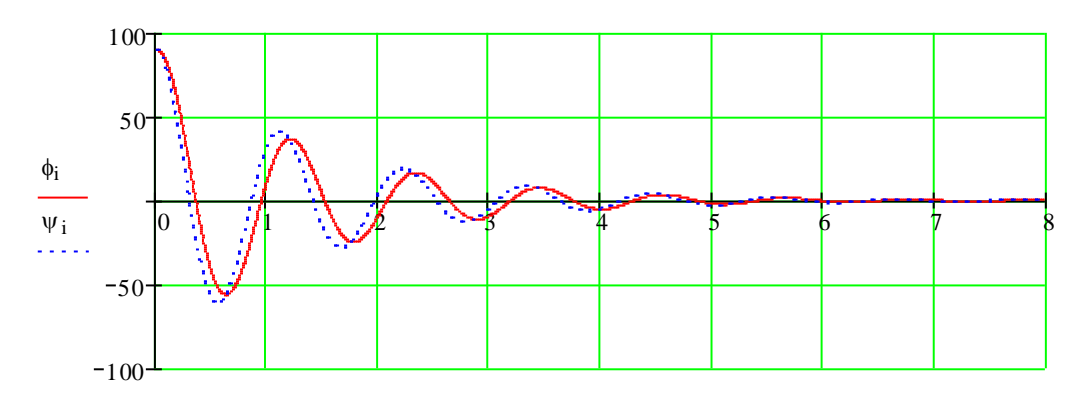

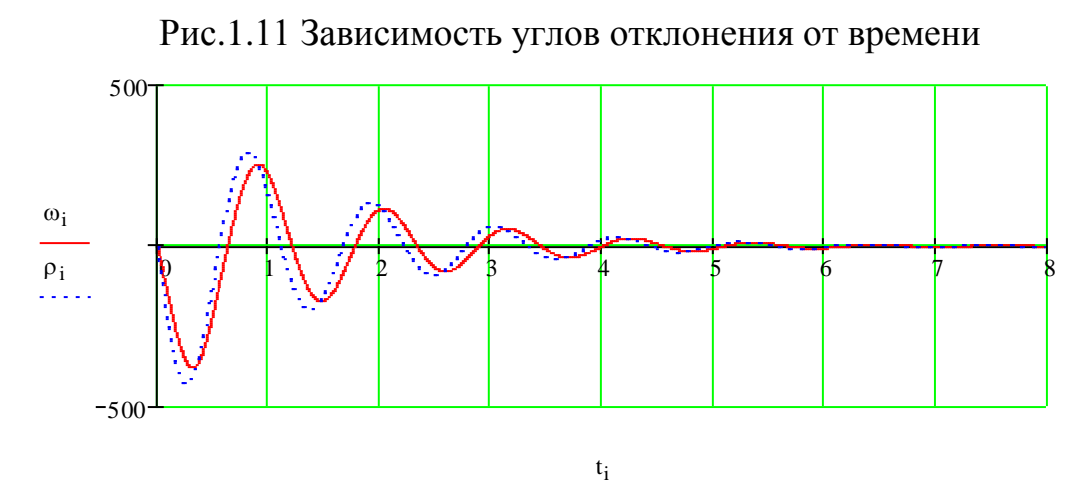

Рис.1.12 Зависимость угловых скоростей от времени

Появилось расхождение между зависимостями. Разность периодов составляет около 0,1 с. Кроме того, имеет место несоответствие амплитуд колебаний (погрешность около 10%). Применение приближённого уравнения уже нежелательно.

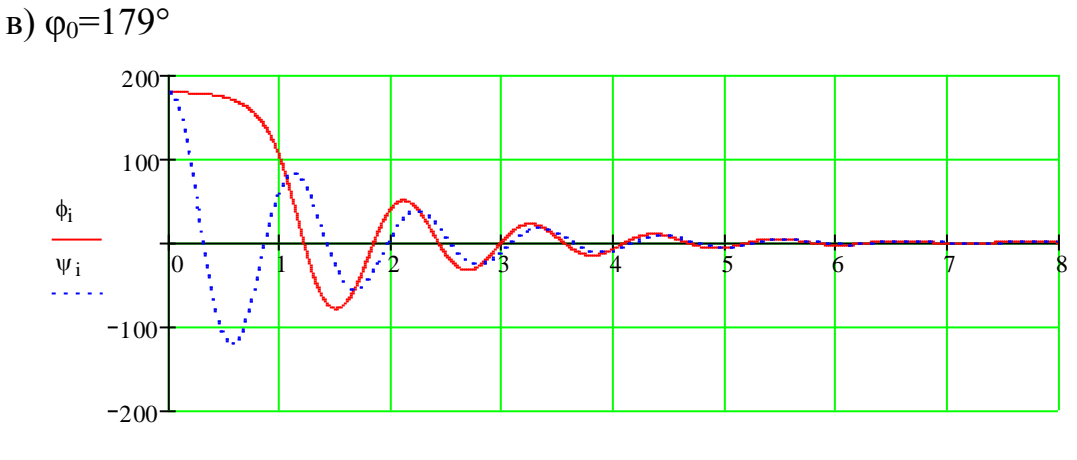

Рис.1.13. Зависимость углов отклонения от времени

t i

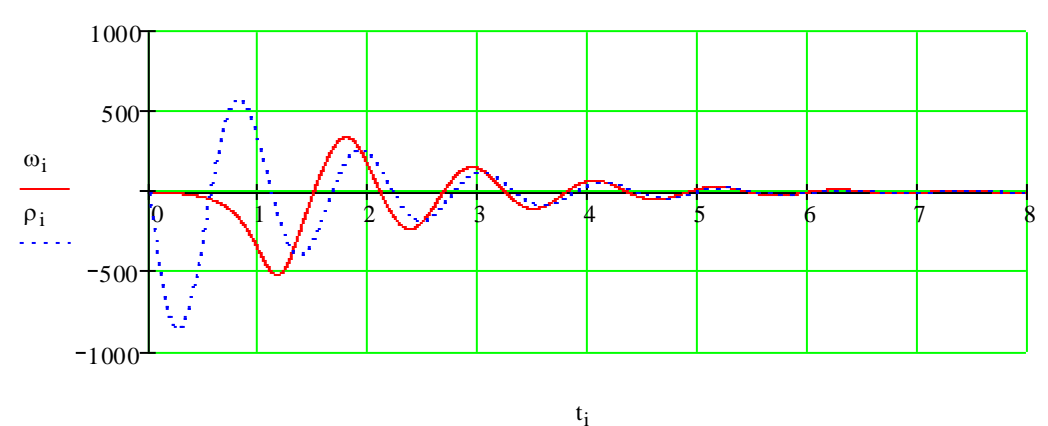

Рис.1.14 Зависимость угловых скоростей от времени

При таком значении начального отклонения расхождение зависимостей наблюдается уже в первые моменты колебаний. Полное несовпадение по периодам и амплитудам (ошибка около 40%), а, следовательно,

неприемлемость расчетов по приближённому дифференциальному уравнению.

Опыт №3. 1.4 Поведение математического маятника при наличии сухого трения

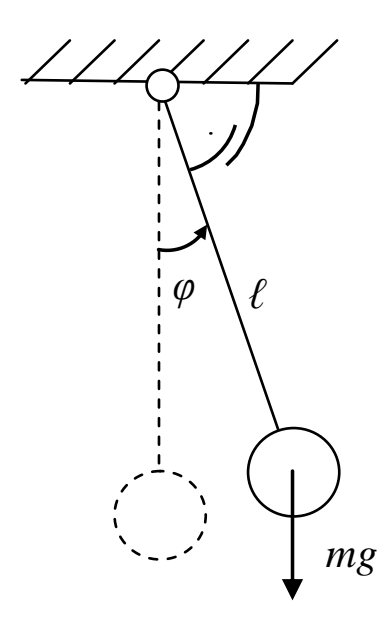

Рис.1.15 Математический маятник при наличии сухого трения в точке подвеса

1.4.1 Решение точного уравнения

Haqabihbe ychobha:

\n
$$
1 = 0,3 \text{ m};
$$
\n
$$
\varphi_0 = 30^\circ; 90^\circ; 179^\circ;
$$
\n
$$
\omega_0 = 0 \text{ (c}^{-1});
$$
\n
$$
n := 0.7;
$$
\n
$$
A := \begin{pmatrix} \phi_0 \\ \omega_0 \end{pmatrix};
$$
\n
$$
A := \begin{pmatrix} x_1 \\ \omega_0 \end{pmatrix} \quad \text{g-sin}(x_0)
$$
\n
$$
Z := \text{rkfixed}(A, 0, 8, 2000, p) \quad 1
$$
\n
$$
i := 0. \text{ last}(z^{(0)})
$$
\n
$$
t_i := (z^{(0)})_i \quad \phi_i := (z^{(1)})_i \cdot \frac{180}{\pi} \quad \omega_i := (z^{(2)})_i
$$

вектор-столбец решения ифференциального уравнения;

180

 $\pi$ 

Haqabimbe ychobenys:

\n
$$
1 = 0,3 \text{ m } ;
$$
\n
$$
\psi_0 = 30^{\circ}; 90^{\circ}; 179^{\circ};
$$
\n
$$
\rho_0 = 0 \text{ (c}^{-1});
$$
\n
$$
A1 := \begin{pmatrix} \psi_0 \\ \varphi_0 \end{pmatrix}
$$
\n
$$
n := 0.7
$$
\nDi(t, x) := \begin{pmatrix} x\_1 \\ -1 \cdot \text{sign}(x\_1) - \frac{g \cdot x\_0}{1} \end{pmatrix} ;\n
$$
Z1 := \text{rkfixed}(A1, 0, 8, 2000, D31)
$$
\n
$$
i := 0 \quad \text{last}(Z1^{\langle 0 \rangle})
$$
\n
$$
t_i := (Z1^{\langle 0 \rangle})_i \quad \psi_i := (Z1^{\langle 1 \rangle})_i \cdot \frac{180}{\pi} \quad i := (Z1^{\langle 2 \rangle})_i \cdot \frac{180}{\pi}
$$

1.4.3 Построение графиков угла поворота и угловой скорости математического маятника при точных  $(\varphi_0, \omega_0)$  и приближённых  $(\psi_0, \rho_0)$ вычислениях

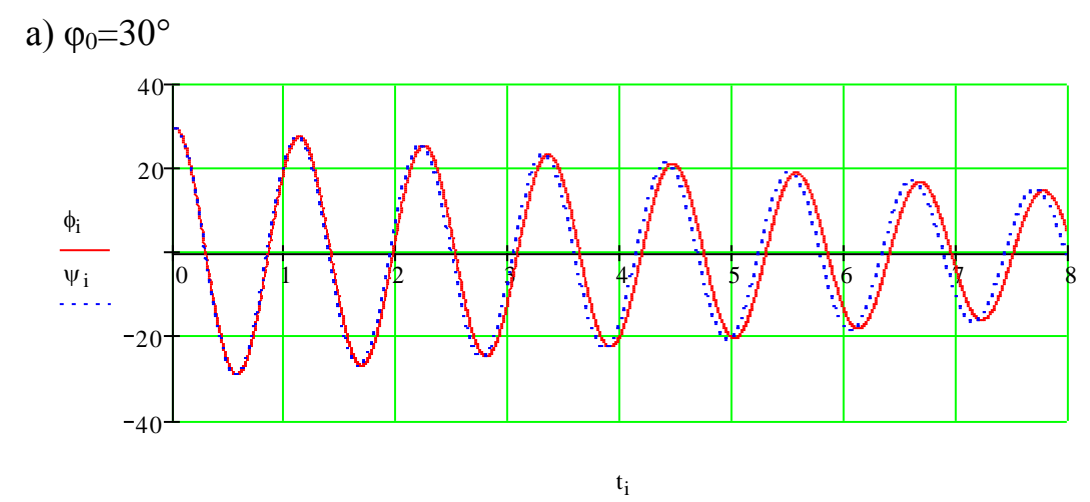

Рис.1.16 Зависимость углов отклонения от времени

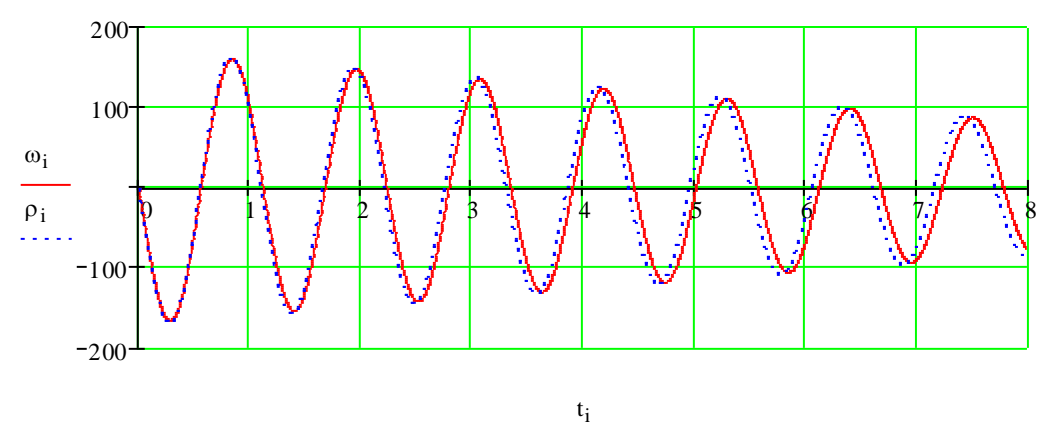

Рис.1.17 Зависимость угловых скоростей от времени

Несовпадение амплитуд и периодов колебаний очень мало. Возможно применение приближённых вычислений.

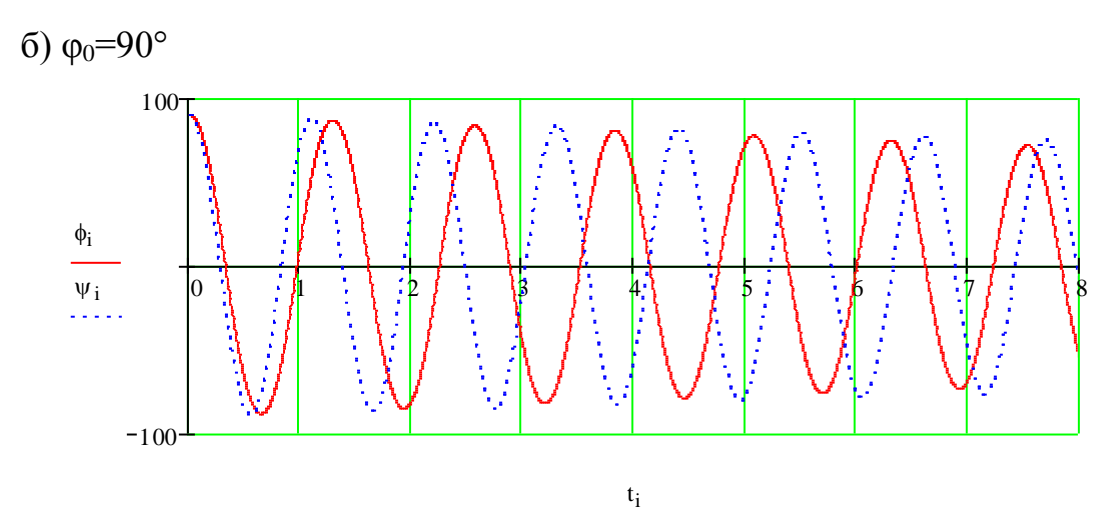

Рис1.18 Зависимость углов отклонения от времени

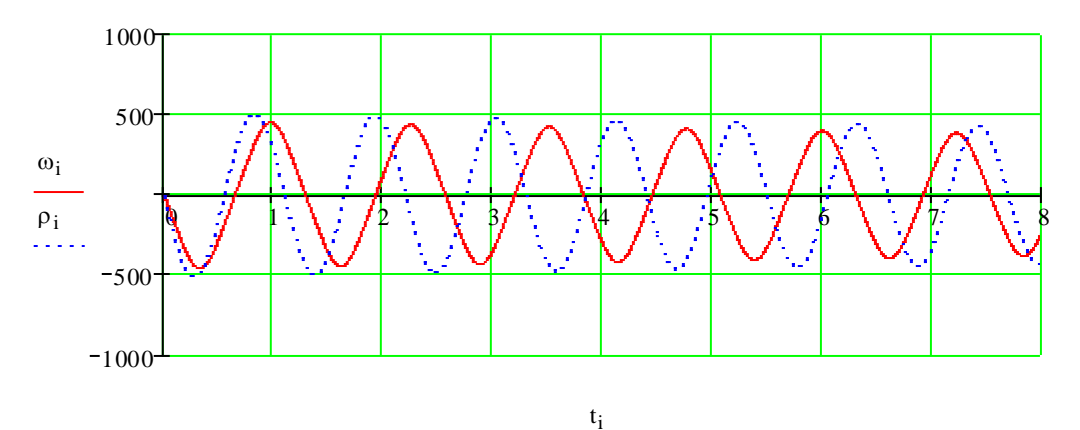

Рис.1.19. Зависимость угловых скоростей от времени Разность периодов составляет около 2 с. Нежелательно применение приближённого уравнения.

в)  $\varphi_0 = 179^\circ$ 

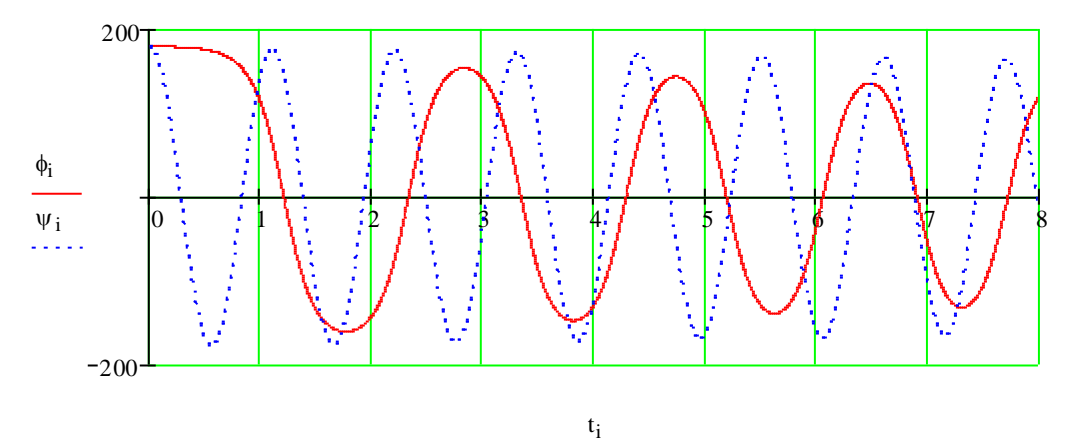

Рис.1.20 Зависимость углов отклонения от времени

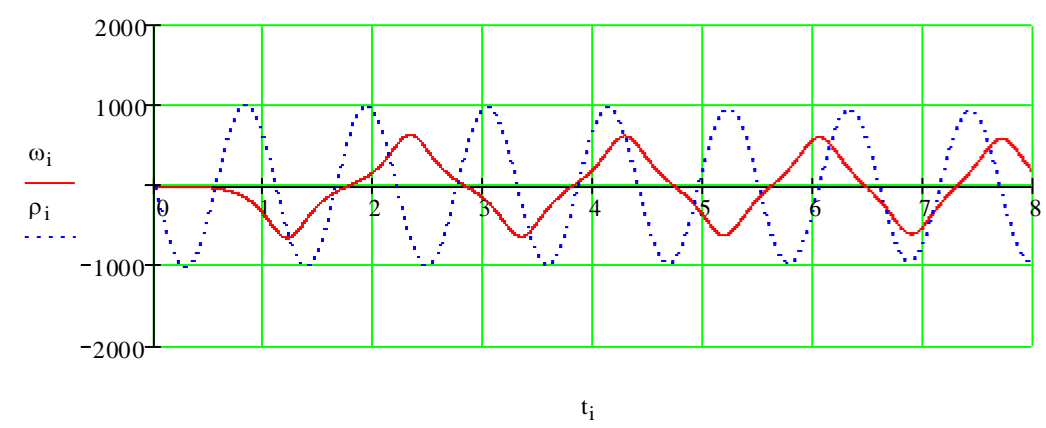

Рис.1.21 Зависимость угловых скоростей от времени

При таком значении начального отклонения расхождение зависимостей наблюдается уже в первые моменты колебаний. Полное несовпадение по периодам и амплитудам. Неприемлемость вычислений по приближённому дифференциальному уравнению.

Одной из главных задач математического моделирования является визуализация результатов, полученных решением тех или иных уравнений. С помощью анимации мы можем увидеть поведение исследуемой системы в реальном времени, что помогает наглядно оценить результаты нашей работы и сделать необходимые выводы.

Программный пакет «MathCAD» позволяет выполнить анимацию исследуемого математического маятника. Работа выполняется в несколько шагов.

Шаг 1. Вызываем на рабочий лист программы полярный график.

Шаг 2. Задаём длину стержня (или радиус полярного графика) R и точку q (радиус-вектор центра груза) исследуемого маятника:

 $R = 0, 10, 30$  q = 28.5

Шаг 3. Теперь необходимо задать последовательность угловых значений, через которые будет проходить маятник (при этом учитываем угол

начального отклонения, например 90°  $\left(\frac{\pi}{2}\right)$ ). Для этого в пакете «MathCAD»

есть встроенная переменная FRAME, которая управляет мультипликацией. Воспользуемся переменной и зададим последовательность:

$$
\phi := \left(\mathbf{Z}^{(1)}\right)_{\text{FRAME}} - \frac{\pi}{2}
$$

Следует обратить внимание на то, что переменная FRAME

записывается как индекс, а угол начального отклонения

вычитается из

значения угловой координаты  $(z^{\langle 1 \rangle})$ 

Шаг 4. Строим график в полярных координатах:

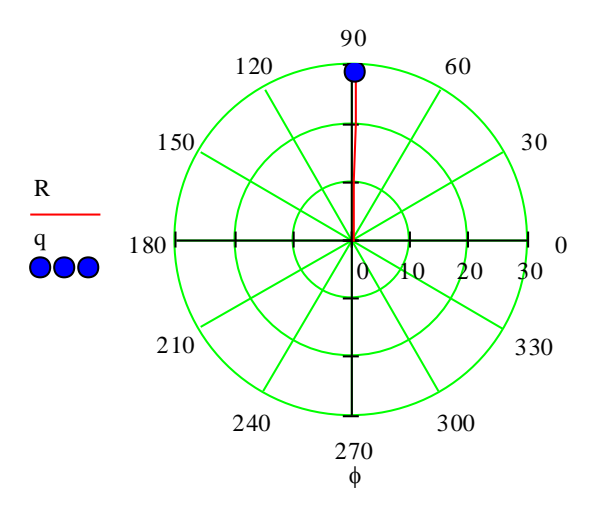

#### Рис. 1.22 Визуализация математического маятника в программе «MathCAD»

Чтобы увеличить размер точки q, нужно, два раза щёлкнув полярный график, в появившемся диалоговом окне выбрать вкладку «След»(«Trace») и во второй строке изменить толщину точки, как показано на рис.1.23.

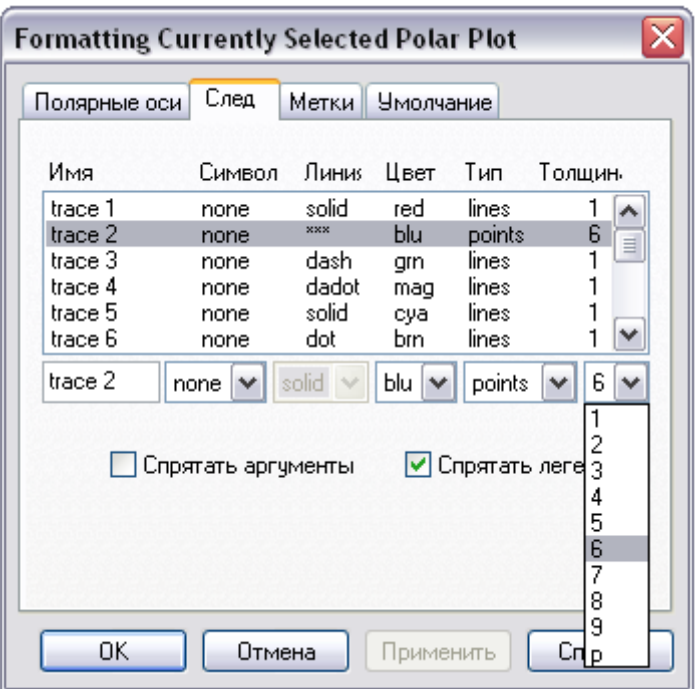

Рис. 1.23 Изменение толщины точки

Шаг 5. Выбираем «Анимация (Animate)» из меню «Инструменты (Tools)», чтобы открыть диалоговое окно для создания анимации. Теперь нужно полностью выделить полярный график и в диалоговом окне ввести начальную и конечную величину кадра, и скорость (кадр/сек). В данном случае начальный кадр: 0; конечный: 2000; скорость:

$$
\frac{2000}{8} = 250 \, (\text{kap/cek}),
$$

где 8 секунд – время колебательного процесса. Это позволит наблюдать поведение системы в реальном времени.

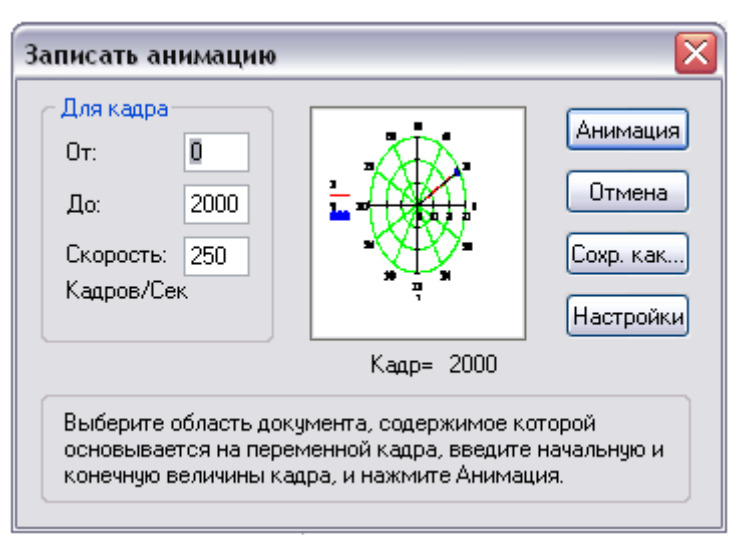

Рис. 1.24 Диалоговое окно «Записать анимацию»

Шаг 6. Щёлкаем кнопку «анимация». Программа в диалоговом окне предоставит анимированное изображение полярного графика, а затем позволит просмотреть анимацию как видеоролик в отдельном окне.

# **1.6 Порядок выполнения работы**

1. По номеру варианта из таблицы 1.1 выбрать длину маятника, коэффициент трения (сопротивления) и вид силового сопротивления в точке подвеса.

2. Исследовать поведение системы при отсутствии сил сопротивления:

 2.1. Составить программу для численного решения точного дифференциального уравнения колебаний маятника в среде «MathCAD» методом Рунге-Кутта IV порядка с постоянным шагом интегрирования.

 2.2. Составить программу для численного решения приближённого дифференциального уравнения колебаний маятника в среде «MathCAD» методом Рунге-Кутта IV порядка с постоянным шагом интегрирования.

 2.3. Построить графики изменения угла поворота и угловой скорости маятника при точных и приближённых вычислениях, варьируя угол начального отклонения по трём значениям: 30°, 90°, 179°. Сравнить полученные результаты, сделать выводы.

3. Исследовать поведение системы при наличии вязкого трения, следуя указаниям пунктов 2.1-2.3.

4. Исследовать поведение системы при наличии сил сухого трения, следуя указаниям пунктов 2.1-2.3.

5. Представить результаты работы в виде анимированного изображения поведения системы при:

- 1) отсутствии сил сопротивления;
- 2) наличии вязкого трения;
- 3) наличии сухого трения.

6. Результаты выполнения работы сохранить как файл MathCADa, а также оформить отчет в редакторе «Word» с необходимыми графиками, формулами, пояснениями и выводами.

Примечание: пункт 2 выполняется обязательно для всех вариантов! Пункт 3 или 4 выбирать в соответствии с номером варианта из таблицы 1.

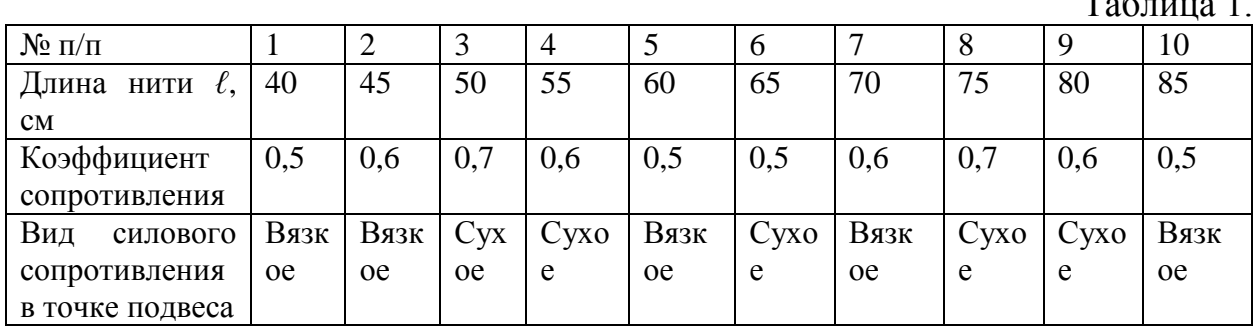

# 1.7 ВОПРОСЫ ДЛЯ САМОКОНТРОЛЯ

1. Каким образом  $\, {\bf B}$ программном математическом пакете «MathCAD» осуществляется решение дифференциальных уравнений колебаний механических систем?

 $2.$ Виды сил сопротивления в колебательных системах и особенности составления дифференциальных уравнений для каждого вида.

 $\overline{3}$ . Каким образом записывается вектор-столбец решения дифференциального уравнения?

 $\overline{4}$ . Порядок выполнения анимации в пакете «MathCAD».

 $5<sub>1</sub>$ По какому закону убывают условные амплитуды свободных колебаний маятника при действии линейно-вязкого и сухого трения?

# **2. Практическое занятие №2** ПОРЯДОК И ОСОБЕННОСТИ КОМПЬЮТЕРНОГО МАТЕМАТИЧЕСКОГО МОДЕЛИРОВАНИЯ МЕХАТРОННЫХ СИСТЕМ В СРЕДЕ MATLAB/SIMULINK

#### **Цель занятия:**

1.Построить математическую модель свободных колебаний математического маятника и получить решение дифференциального уравнения средствами программного пакета «MATLAB/Simulink»

2.По полученным данным построим графики решения дифференциального уравнения

**Объект исследования:** математический маятник с трением в точке подвеса.

**Аппаратные средства**: виртуальная лаборатория на ЭВМ IBM PC, программный математический пакет «MATLAB/Simulink».

#### **2. 1. Построение модели математического маятника**

Математический маятник представляет собой груз массой m, подвешенный на невесомом стержне длины L. Вертикальное положение стержня соответствует положению равновесия маятника.

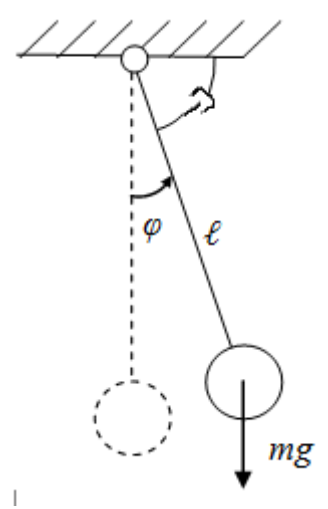

Рис. 2.1 Расчетная схема математического маятника при наличии вязкого трения в точке подвеса

Начальные условия:

 $L = 0.3$  (m) – длина стержня маятника;  $\varphi_0 = 90^\circ$  – начальный угол отклонения груза от положения равновесия;  $\mu = 0.06$  (Н·м·с) – коэффициент вязкого трения в подвесе;  $\omega = 0$  (рад/с) – начальная угловая скорость маятника. Составим дифференциальное уравнение для данной механической

системы:

 $I\ddot{\varphi} = -\mu\dot{\varphi} - mgL\sin\varphi,$ где *I = mL<sup>2</sup>* - момент инерции сосредоточенной массы m маятника. Тогда

$$
\ddot{\varphi} = -\mu' \varphi - \frac{g}{L} \sin \varphi.
$$

Затем, заменяя производные оператором Лапласа, получим:

$$
p^2\varphi + \mu' \cdot p \cdot \varphi + \frac{g}{L}\sin\varphi = 0.
$$

В результате преобразования получим:

$$
\varphi = \frac{1}{p} \left( -\mu' \varphi - \frac{1}{p} \left( \frac{g}{L} \sin \varphi \right) \right).
$$

По полученному выражению строим схему модели в Simulink/MATLAB (рис. 2.1):

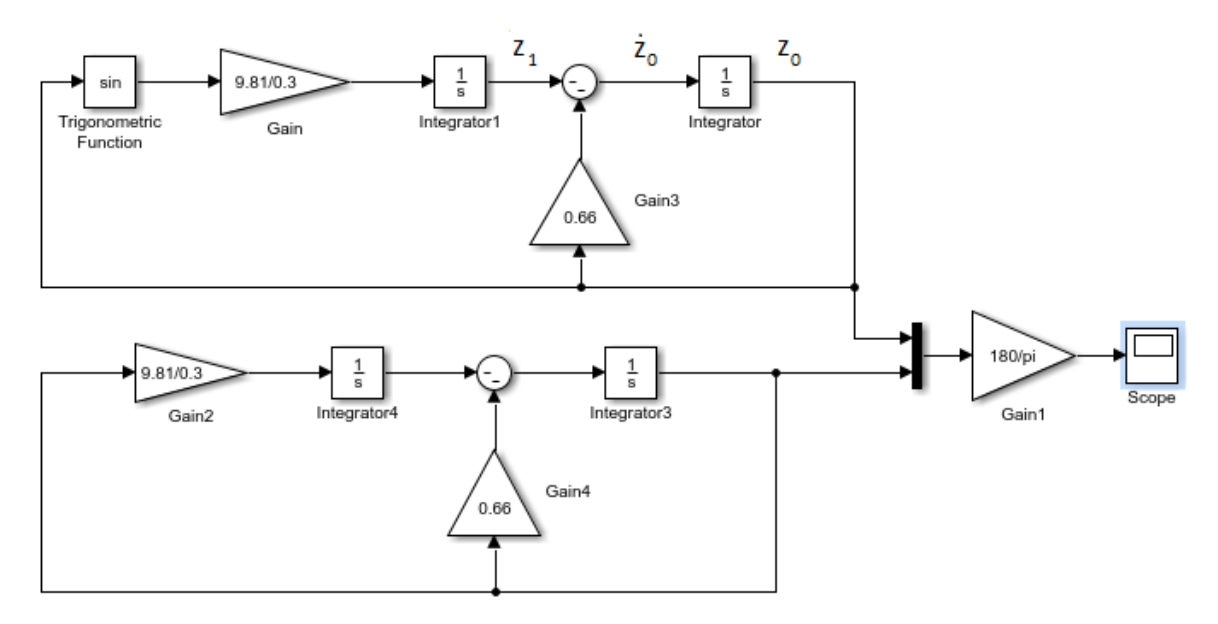

Рис. 2.1 Блок-схема Simulink-модели колебаний маятника Расчет постоянных интеграторов:

$$
z_0 = \varphi(0) = \pi/2;
$$
  
-z<sub>1</sub> - \mu' \varphi\_0 = \dot{z}\_0 = \dot{\varphi}(0) = 0;  

$$
z_1 = -\mu' \frac{\pi}{2} = -0.66 \frac{\pi}{2}.
$$

Интерфейсы блоков – интеграторов («Integrator1», «Integrator») показаны на рис. 2.3 - рис.2.4. Для интеграторов «Integrator4», «Integrator3» постоянные соответственно одинаковые.

Результат выводится в виде графика с помощью блока «Scope» (рис. 2.5).

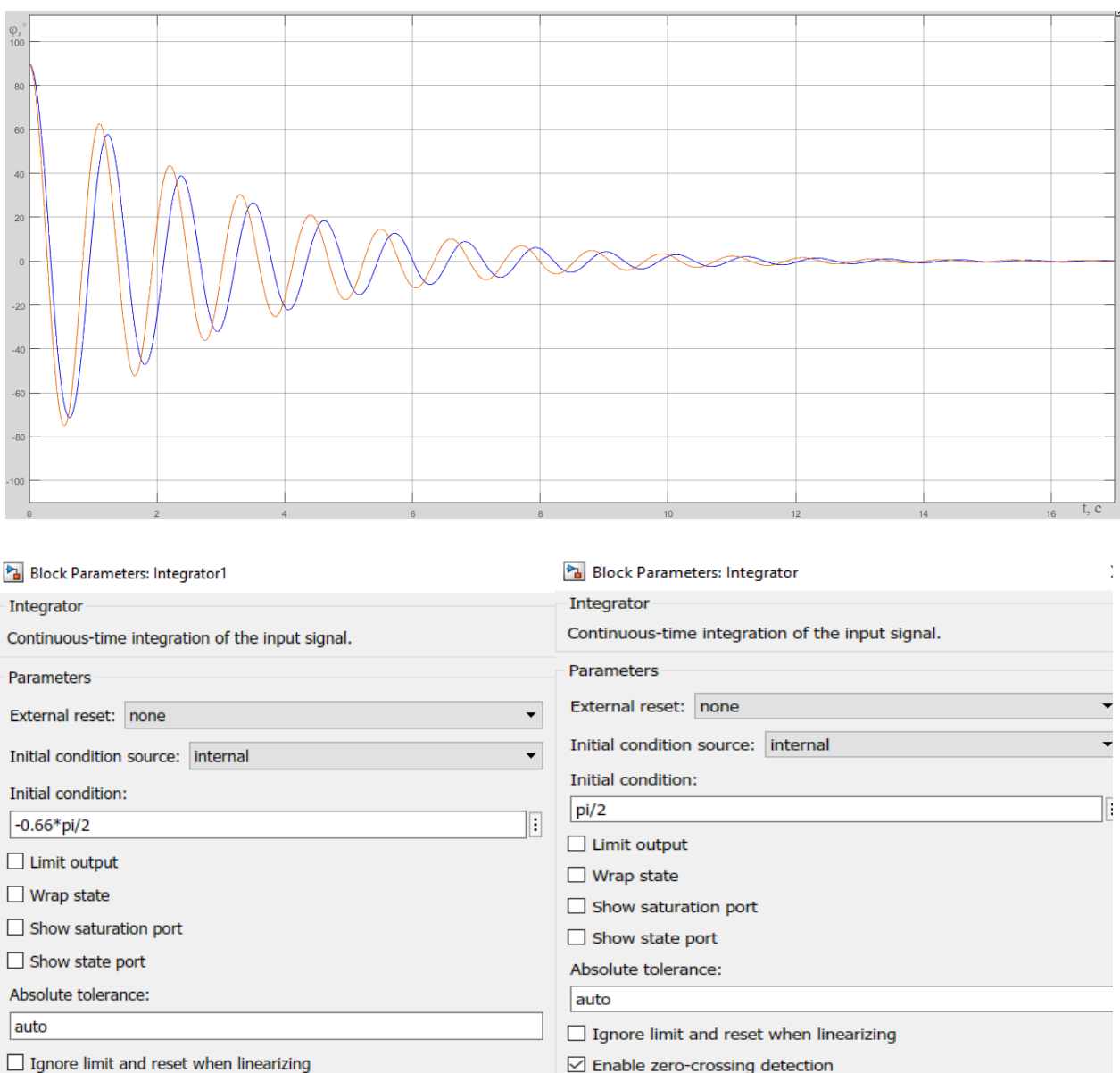

Ŀ State Name: (e.g., 'position') Cancel Help Apply Cancel Help Apply  $\overline{\alpha}$  $\overline{\alpha}$ Рис. 2.3 Интерфейсы настройки блока Рис.2.4 Интерфейсы настройки блока «Integrator1» «Integrator2»

State Name: (e.g., 'position')

 $\boxed{\triangle}$  Enable zero-crossing detection

Рис. 2.5 Графики затухающих колебаний математического маятника, построенные по точному и приближенному уравнениям

**Заключение:** после построения блок-схемы и графиков затухающих колебаний можно сделать вывод, что условная амплитуда колебаний уменьшатся по экспоненте (по закону геометрической прогрессии). До времени  $t_1=0,5c$  графики колебаний, рассчитанных по точной и приближённой формулам, практически совпадают. График колебаний маятника,

рассчитанный по приближённой формуле, затухает дольше, чем график, рассчитанный по точной формуле.

# СПИСОК ИСПОЛЬЗОВАННОЙ ЛИТЕРАТУРЫ

1. MATLAB  $6/6.1/6.5 +$  Simulink  $4/5$  в математике и моделировании / Дьяконов В.П. Полное руководство пользователя - М.: СОЛОН-Пресс. – 2003. – 576 с.

2. Моделирование и визуализация движений механических систем в MATLAB: Учебное пособие / В.С.Щербаков, М. С. Корытов, А.А. Руппель и др.– Омск: СибАДИ, 2007. – 84с.

3. Моделирование процессов и систем в MATLAB. Учебный курс / Лазарев Ю. - СПб.: Питер, 2005, 512 с.

#### 3. Практическое занятие №3

# ПОРЯДОК И ОСОБЕННОСТИ КОМПЬЮТЕРНОГО МАТЕМАТИЧЕСКОГО МОДЕЛИРОВАНИЯ МЕХАТРОННЫХ СИСТЕМ В СРЕДЕ MATLAB/SIMMECHANICS»

#### **Цель занятия:**

1. Построить математическую модель свободных колебаний математического маятника c вязким сопротивлением средствами программного пакета «MATLAB/SimMechanics»;

2. Построить графики изменения скорости и угла маятника в зависимости от времени;

3. Воссоздать анимацию затухающих колебаний математического маятника с вязким трением в точке подвеса средствами программного пакета «MATLAB/SimMechanics».

**Объект исследования:** математический маятник с вязким трением в точке подвеса.

**Аппаратные средства:** виртуальная лаборатория на ЭВМ IBM PC, программный математический пакет «MATLAB/SimMechanics».

#### **3.1 Построение модели математического маятника**

Математический маятник представляет собой груз массой m, подвешенный на невесомом стержне длины *ℓ*.

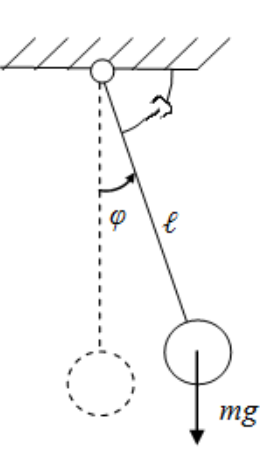

Рис.1. Математический маятник с вязким сопротивлением в точке подвеса

Исходные пароаметры модели:

l= 0.3 (m) - длина стержня маятника;

 $\mu = 0.03$  (H\*<sub>M</sub>\*c) - коэффициент вязкого сопротивления в оси маятника;

Начальные условия:

 $\phi\,\coloneqq90^\circ$  - начальный угол отклонения маятника от положения равновесия;

 $\omega = 0 \, (c^{-1})$  – начальная угловая скорость вращения маятника.

На рис.2 представлена блок-схема программы, реализующей математическую модель свободных затухающих колебаний маятника в пакете «MATLAB/SimMechanics.

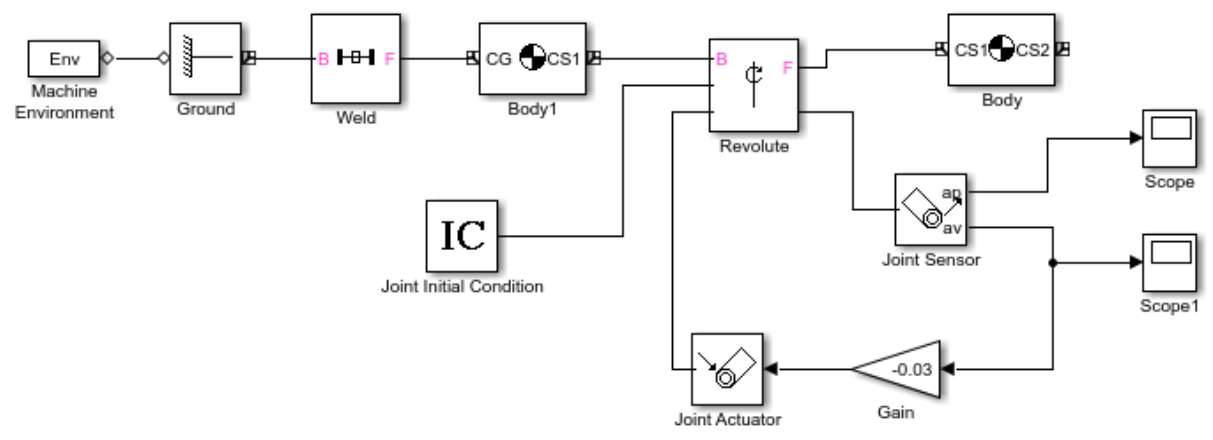

Рис. 2. Блок-схема программы, реализующей математическую модель свободных колебаний математического маятника c вязким сопротивлением средствами программного пакета «MATLAB/Simmechanics»

Рассмотрим состав, назначение и настройку каждого из блоков прогаммы.

Блок «Machine Environment» позволяет создавать анимацию колебаний математического маятника. Параметры блока заданы по умолчанию.

Блок «Ground» (рис. 3) является опорой, к нему жестко присоединен при помощи блока «Weld» (рис. 4) блок «Body1» (рис. 5). Совокупность этих трех блоков реализует стойку.

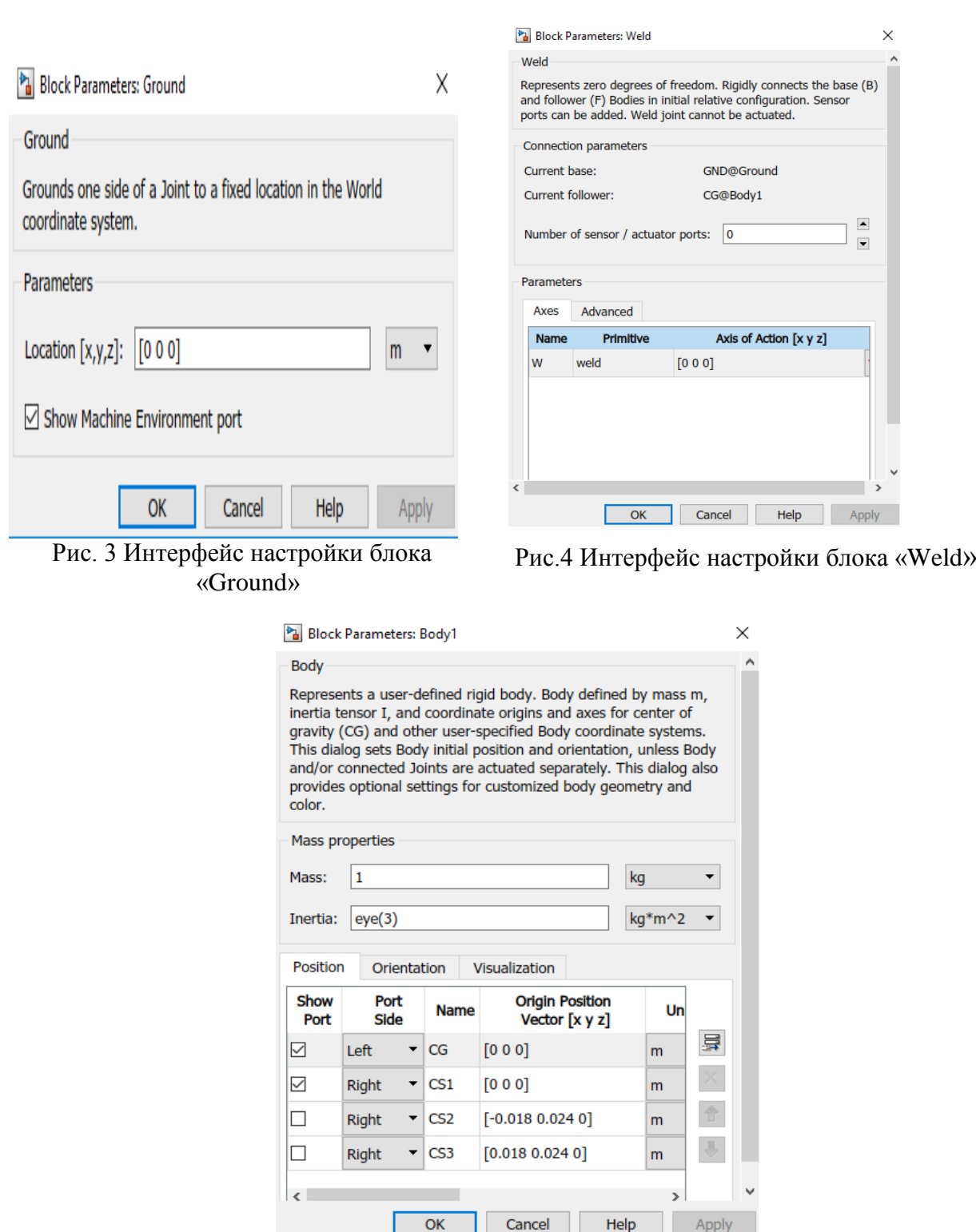

Рис. 5 Интерфейс настройки блока «Body1»

Блок «Revolute» (рис. 6) реализует вращательную кинематическую пару 5 класса. В параметрах блока установлено значение 3 внешних выходов для сенсора и привода и начальных условий. Ось вращения – Z. К блоку «Revolute» присоединяется блок «Body» (рис. 7), реализующий сам маятник.

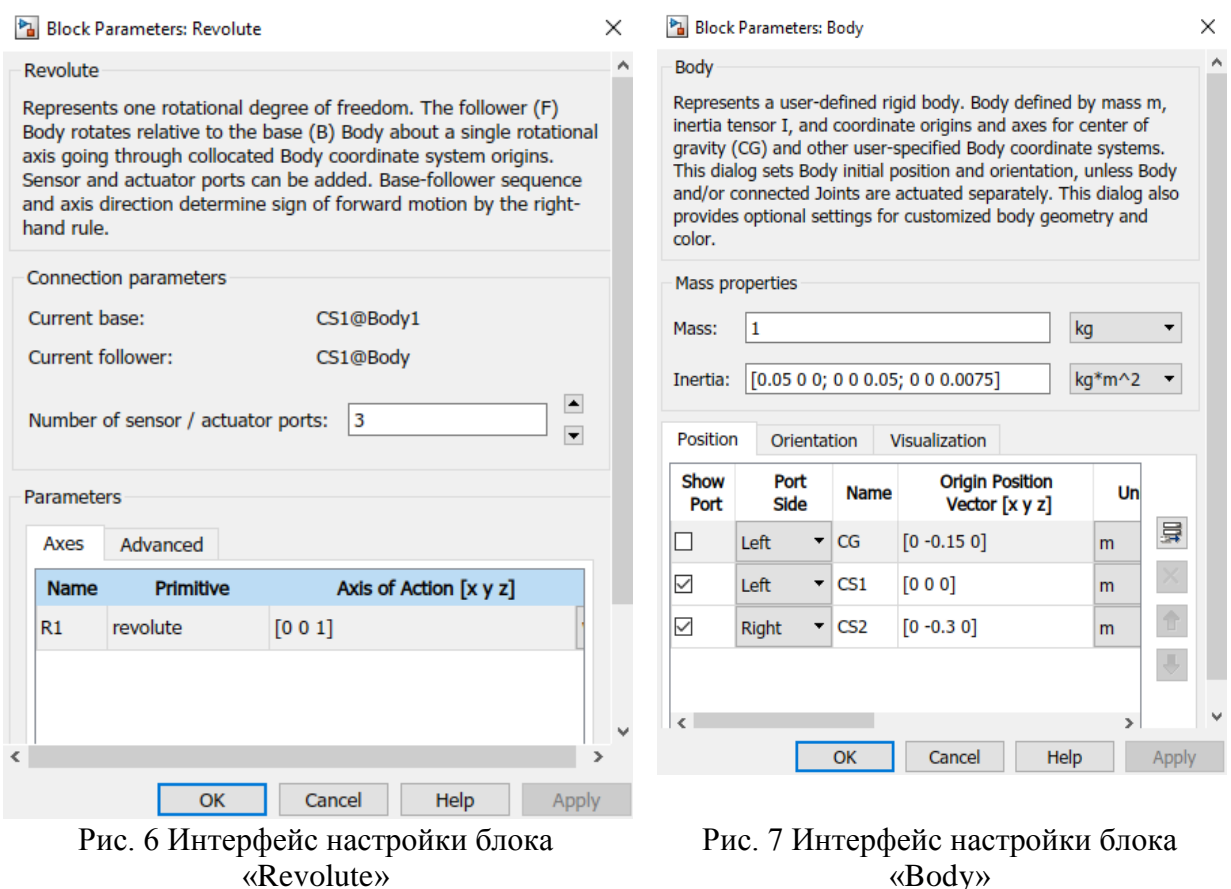

В параметрах блока «Body» задаем координаты концов маятника, матрицу инерции для маятника в соответствии с заданными значениями. В качестве параметров этого звена необходимо указать массу тела (массу принимаем равной 1 кг), моменты инерции относительно главных центральных осей симметрии, а также координаты концов звена и его центра масс. При этом координаты можно задавать как в **глобальной системе координат (world)**, так и в **локальной системе координат (CS1, CS2)** звена. В столбце Sow port настраивается отображение соответствующего порта на блоке. В столбце Port side – настройка расположения порта. Столбец Name отвечает за наименование каждого порта: CS1, CS2 – порты, соответствующие крайним точкам звена, CG – центр масс звена (т.к центр масс звена не участвует в соединении с другими звеньями, на схеме он не отображается). В следующих столбцах задаются координаты перечисленных выше точек и определяются единицы измерения, а также определяется система координат, в которой проводится задание положений точек звена.

Для определения угла и угловой скорости маятника используем блок «Joint Sensor» (рис. 8). В параметрах блока устанавливаем вывод «Angle» и «Angle velocity», включаем вывод сигнала раздельно.

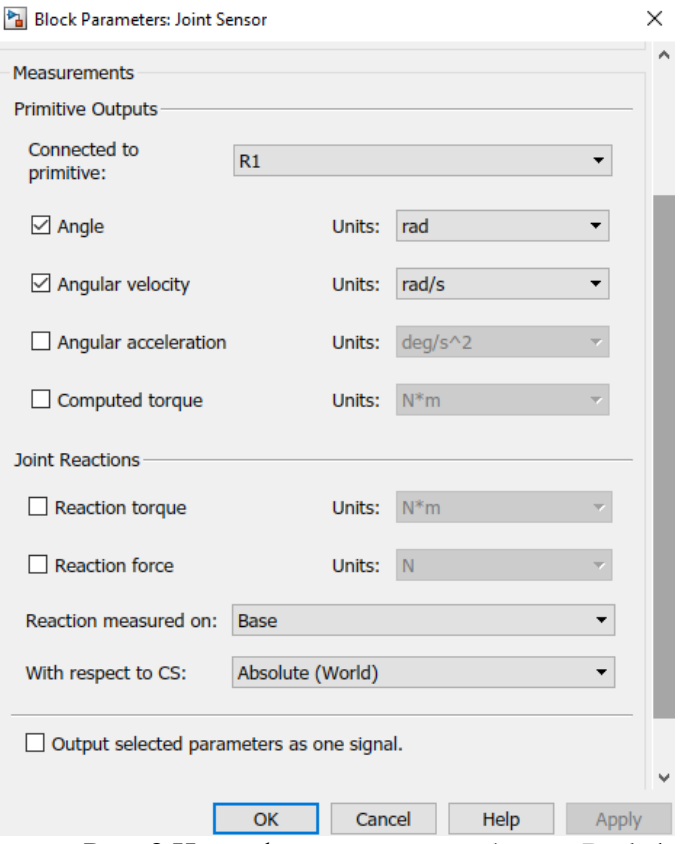

Рис. 8 Интерфейс настройки блока «Body1»

Вывод показаний на экран в виде графиков осуществляется с помощью блоков «Scope» (рис. 9) и «Scope1» (рис.10).

Совокупность блоков «Joint Sensor», «Gain», «Joint Actuator», «Revolute». реализуют вязкое трение в опоре маятника. C помощью блока «Joint Sensor» измеряем угловую скорость маятника, умножаем ее коэффициент трения с помощью блока «Gain». Множитель «Gain» принимаем равным -0.03. Затем формируем момент сопротивления вращению с помощью «Joint Actuator» (рис. 11), результат подаем на блок «Revolute».

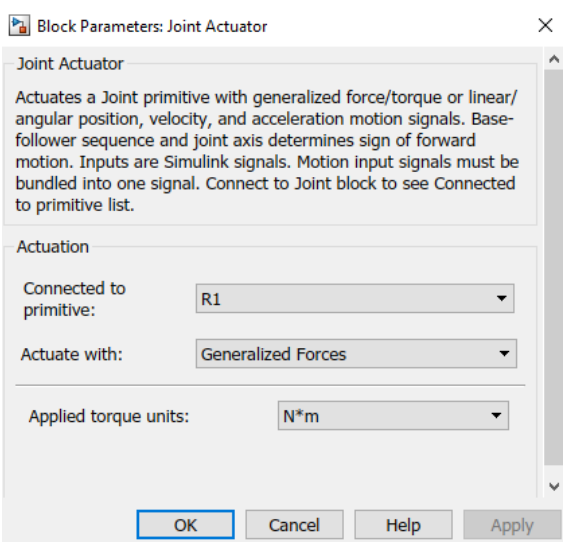

Рис. 11 Интерфейс настройки блока «Joint Actuator»

Задание начальных условий реализуется блоком «Joint Initial Condition» (рис. 12)

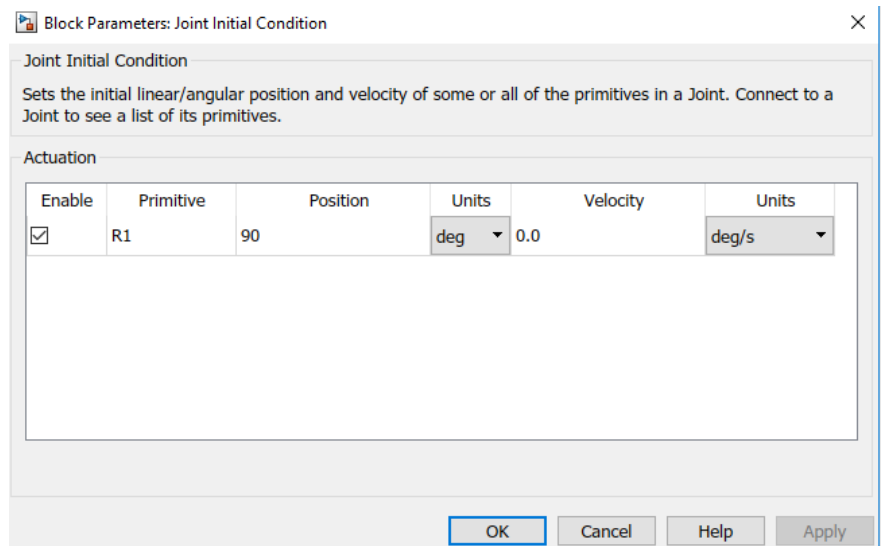

Рис. 12 Интерфейс настройки блока «Joint Initial Condition»

Блоком «Joint Sensor» кроме измерения скорости измеряется также угол поворота маятника. Результаты измерений выводятся с помощью блоков «Scope» (для φ) и «Scope1» (для ω).

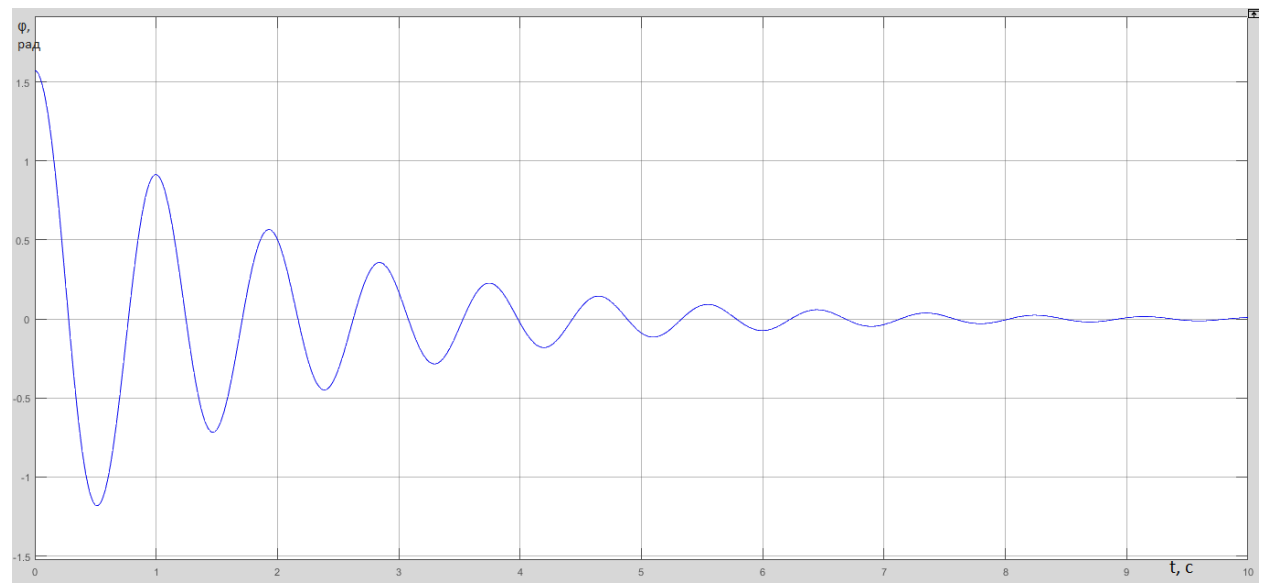

Рис. 13. Результат построения графика изменения угла поворота маятника с помощью блока «Scope»

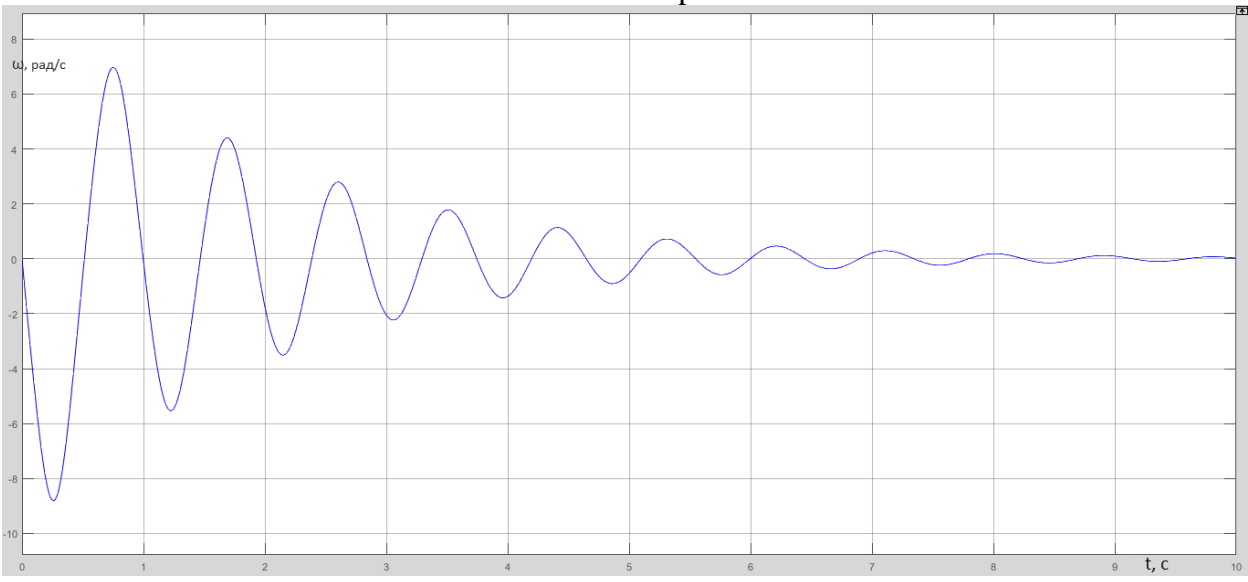

Рис. 14. Результат построения графика изменения угловой скорости маятника с помощью блока «Scope1»

#### **Заключение:**

 построена математическая модель свободных колебаний математического маятника c вязким сопротивлением средствами программного пакета «MATLAB/SimMechanics**»**; построены графики изменения скорости и угла поворота маятника в зависимости от времени;

 воссоздана анимация затухающих колебаний математического маятника с вязким трением в точке подвеса.

### 3.2 Порядок выполнения работы

1. По номеру варианта из таблицы 3.1 выбрать длину маятника, коэффициент трения (сопротивления) и вид силового сопротивления в точке подвеса.

2. Составить блок-схему для численного моделирования движения математического маятника в пакете SimMechanics/MATLAB с заданным видом неупругого сопротивления (вязким или сухим трением).

3. Построить графики изменения угла поворота и угловой скорости маятника при его начальном отклонения на 90° и 179° и нулевой начальной угловой скорости.

4. Наблюдать результаты моделирования в виде анимированного изображения поведения системы

6. Результаты выполнения работы сохранить в формате .slx, а также оформить отчет в редакторе «Word» с необходимыми графиками, формулами, пояснениями и выводами.

|                        | таолица I – ricxoдные параметры системы |               |               |      |               |      |      |          |      |               |
|------------------------|-----------------------------------------|---------------|---------------|------|---------------|------|------|----------|------|---------------|
| № варианта             |                                         |               |               | 4    |               | 6    |      | $\Omega$ |      | 10            |
| $\ell$ .<br>Длина нити | 40                                      | 45            | 50            | 55   | 60            | 65   | 70   | 75       | 80   | 85            |
| CM                     |                                         |               |               |      |               |      |      |          |      |               |
| Коэффициент            | 0,5                                     | 0.6           | 0.7           | 0.26 | 0,35          | 0.15 | 0.46 | 0.37     | 0,46 | 0.55          |
| сопротивления          |                                         |               |               |      |               |      |      |          |      |               |
| Вид<br>силового        | Вязк                                    | Вязк          | Cyx           | Cyxo | Вязк          | Cyxo | Вязк | Cyxo     | Cyxo | Вязк          |
| сопротивления          | <sub>oe</sub>                           | <sub>oe</sub> | <sub>0e</sub> | e    | <sub>oe</sub> | e    | 0e.  | e        | e    | <sub>oe</sub> |
| в точке подвеса        |                                         |               |               |      |               |      |      |          |      |               |

 $T_0$   $\sigma$   $\overline{v}$   $\overline{v}$   $\over$  $U_{\alpha\nu\alpha\pi\nu\mu\nu\alpha}$  repeatement eventure

# 3.3 ВОПРОСЫ ДЛЯ САМОКОНТРОЛЯ

1. Каков общий порядок составления блок-схемы для моделирования механической системы на примере математического маятника в пакете SimMechanics/MATLAB?

2. Как формируется матрица инерции твердого тела в блоке «Body»?

3. С помощью каких средств моделирования обеспечивается получение графиков изменения кинематических и силовых характеристик исследуемой системы в пакете SimMechanics/MATLAB?

4. Каким образом обеспечивается возможность анимации движения исследуемого объекта в пакете SimMechanics/MATLAB?

5. Как задается при моделировании вязкое или сухое сопротивление, действующее в кинематических парах, в пакете SimMechanics/MATLAB?

# СПИСОК ИСПОЛЬЗОВАННОЙ ЛИТЕРАТУРЫ

1. Моделирование и визуализация движений механических систем в MATLAB: учебное пособие / В.С.Щербаков, М. С. Корытов, А.А. Руппель, В.А. Глушец, С.А.Милюшенко. – Омск: Изд-во СибАДИ, 2007. – 84с.

2. Моделирование мехатронных систем в среде MATLAB (Simulink / SimMechanics): учебное пособие для высших учебных заведений/ В.М. Мусалимов, Г.Б. Заморуев, И.И. Калапышина, А.Д. Перечесова, К.А. Нуждин. – СПб: НИУ ИТМО, 2013. – 114 с.